# **Souris trackball semi vertical sans fil (voyant rouge) 2.4G+BT1+BT2**

#### **1. Configuration du produit**

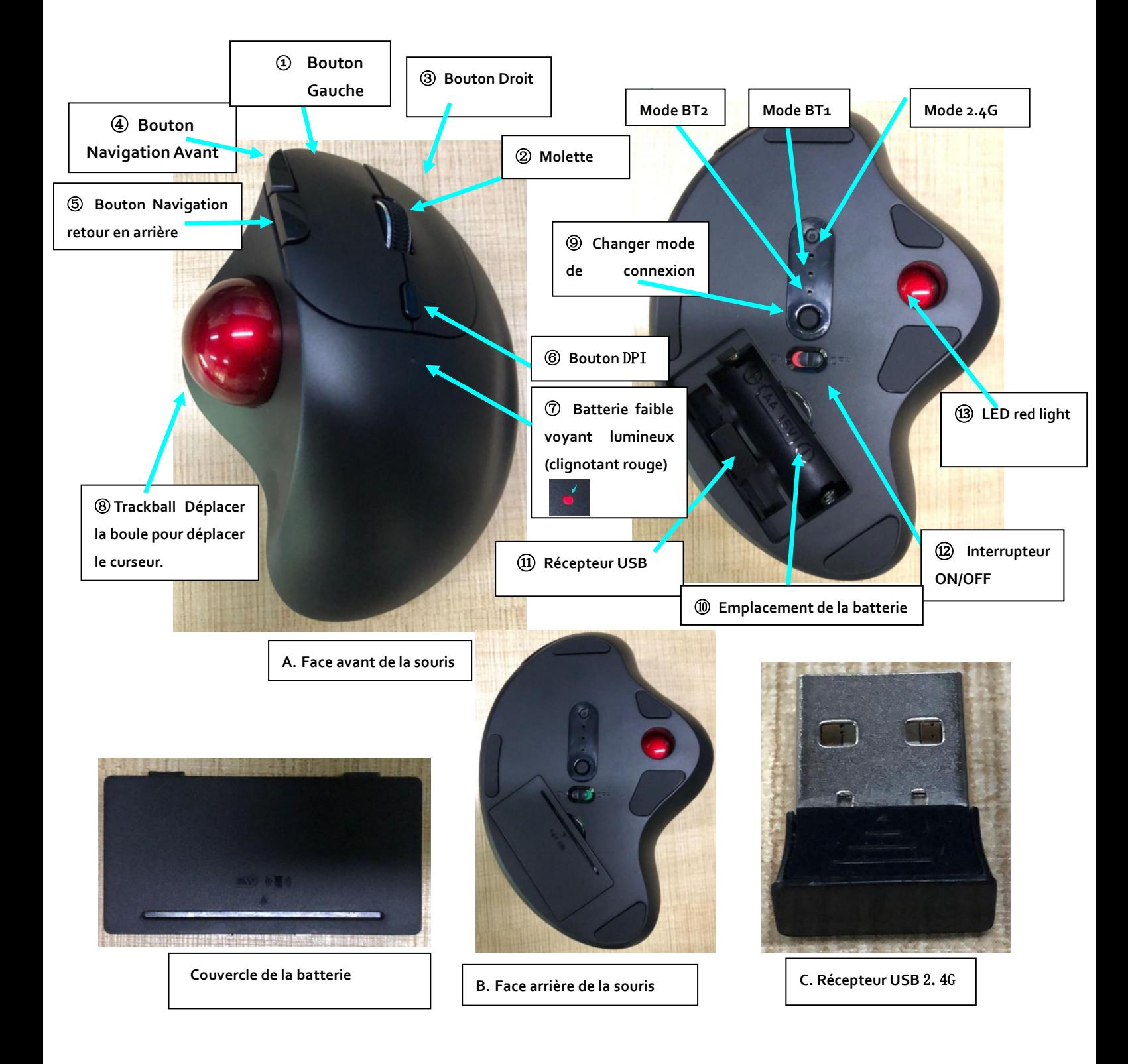

**2. Description du produit** : la souris est une souris trackball semi verticale sans fil à 7 boutons + 2,4 G/BT1/BT2 (y compris BT3.0, BT5.0 Bluetooth), qui peut connecter trois appareils à la fois, et peut être facilement commutée entre 3 appareils.

**2.1 Présentation du produit** : la souris a une forme de demi-cercle, des lignes rondes et lisses, elle est agréable, légère et facile à transporter.

**2.2 Caractéristiques produit** : La souris est ergonomique, avec des fonctions 2.4G/BT1/BT2. Elle est compatible avec les systèmes Windows, Mac OS, iOS et Android. Le bouton gauche/droit possède un interrupteur muet, émet un petit clic, possède une sensibilité élevée, dispose d'une durée de vie élevée jusqu'à 5 millions de cliques. Sa forme inclinée à 15° maintient le poignet dans une position naturelle et stable évitant ainsi tous mouvements non essentiels, boule de commande de 34 mm de diamètre, roule à l'aide des mouvements du pouce ou du bout des doigts. Elle permet ainsi d'économiser de l'espace sur la surface de travail. Cette souris convient surtout dans une configuration où le plan de travail est réduit mais aussi pour toute personne ayant une mobilité réduite au niveau de la main ou requiert une position stable de l'avant-bras.

### **3. Caracteristiques Techniques**

### **3.1. Présentation**

Dimension de la souris: 135.31mm x 98.92mm x 45.55mm Poids net de la souris:  $125.5 \pm 5.0$ g (avec recepteur USB, sans batterie)

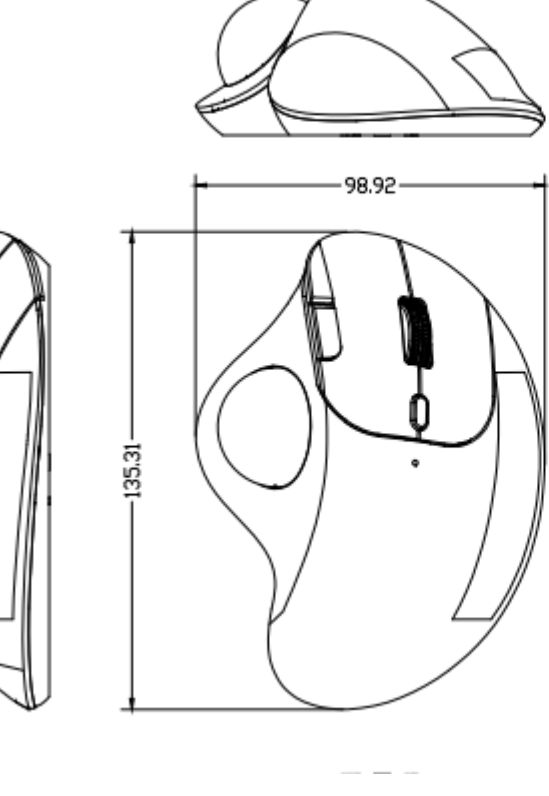

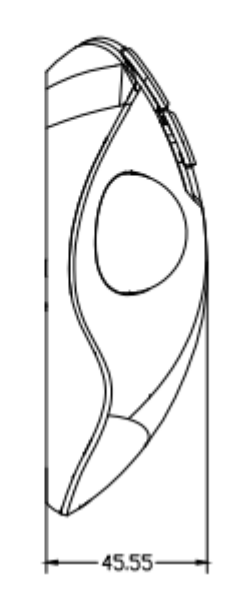

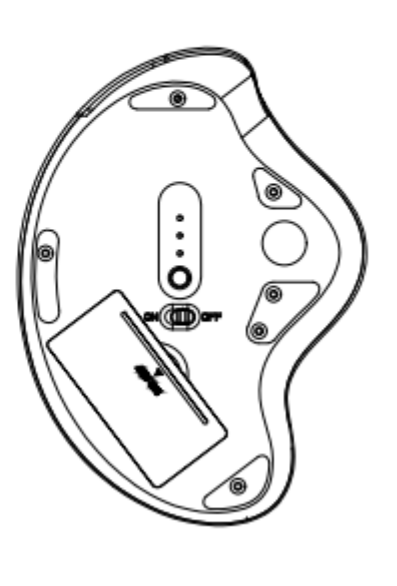

#### **3.2. Caractéristiques Electroniques**

#### **3.2.1. Fonctions essentielles**

①Nombre de boutons: 7 boutons + Molette 3D Changement de page

- ⑴ Bouton gauche
- ⑵ Bouton central M + Molette de défilement 3D
- ⑶ Bouton droit
- ⑷ Bouton 4 sur le côté (navigation en avant)
- ⑸ Bouton 5 sur le côté (navigation retour en arrière)
- ⑹Bouton DPI
- ⑺ Changement de mode (2.4G/BT1/BT2)
- ⑻ Interrupteur Marche/Arret
- ② Fonction d'alarme basse tension : Oui Non

④ Bouton de changement de mode :

- (1) Mode 2.4G: utilisé lors de la connexion USB, récepteur 2.4G ; (mode 2.4G par défaut)
- ⑵ Mode BT1 et BT2 : utilisé pour la connexion avec des appareils Bluetooth ; (Appairage Bluetooth)
- ⑶ Nom du périphérique Bluetooth BT : Souris BT3.0 / Souris BT5.0 (BT1 ou BT2)

### **3.2.2. Description du bouton de changement de mode**

(1) Mode 2.4G : utilisation avec le récepteur 2.4G (la LED de canal de commutation indique la lumière blanche) après un appariement réussi, la lumière blanche LED s'allume pendant 2 secondes, puis s'éteint automatiquement.

(Astuce : en mode souris 2.4G, lorsque la souris est utilisée normalement, le voyant blanc ici est connecté avec succès à l'USB. Dans l'état d'utilisation normal, il est normal qu'il s'éteigne automatiquement)

Remarque: en mode 2.4G, lorsque l'appareil n'est pas connecté, la lumière blanche s'éteint automatiquement après que la lumière blanche clignote 3 fois.

(2) Mode BT1/BT2 : indique que le mode Bluetooth BT1/BT2 est connecté et prêt pour utilisation (la LED de canal de commutation indique une lumière blanche)

Rechercher le nom de l'adresse Bluetooth BT1/BT2 : souris BT3.0 ou souris BT5.0

 Une fois l'appairage réussi, la lumière blanche LED s'allume pendant 2 secondes, puis s'éteint automatiquement. Le Bluetooth prend en charge plusieurs canaux, peut être connecté à plusieurs appareils et peut être commuté librement. Description : changez le mode Bluetooth, entrez dans le dispositif de recherche, il y aura 2 noms d'adresse Bluetooth : ① Souris BT3.0 ② Souris BT5.0, sélectionnez l'un des noms et cliquez sur appariement. (Les systèmes inférieurs à Win7 ne peuvent afficher qu'un seul nom d'adresse Bluetooth : souris BT3.0) (la souris BT5.0 prend en charge les systèmes supérieurs à win8)

En mode Bluetooth BT1/BT2, l'appairage et la connexion avec l'appareil Bluetooth BT3.0/BT5.0 est reussi, l'indicateur blanc s'éteindra automatiquement

Lorsque l'appareil est dans un état déconnecté. La lumière blanche clignotera 6 fois, et s'éteindra automatiquement.

Conseil : une fois que le Bluetooth est entré en mode d'appairage, l'ordinateur recherche deux noms d'appareils Bluetooth (souris BT5.0/souris BT3.0). Il est recommandé de choisir la souris BT5.0 pour l'appairage.

(3) Fonction Mémoire: ● Oui

#### **3.2.3. Performances RF de la souris**

 $(1)$  Fréquence porteuse : 2403MHZ - 2480MHZ (erreur  $\pm$ 120KHZ)

② Version Bluetooth : ● Oui (souris BT3.0 / souris BT5.0)

③ Mode 2.4G : canal de travail (canal) : 16 ; Mode Bluetooth BT1/BT2 : canal de travail (canal) : 79

④ Modulation de fréquence automatique : ●Oui

⑤ Méthode de modulation : GFSK

⑥ Puissance de sortie RF : 0 dBm

 $(7)$  Taux de transmission RF : 2 Mbps

⑧ Temps de connexion Bluetooth 2.4G/BT : 10 secondes

⑨ Temps d'appairage 2.4G : 20 secondes (appuyez longuement sur le bouton gauche + bouton central + bouton droit pendant 5 secondes)

⑩ Temps d'appairage Bluetooth BT : 2 minutes (appuyez longuement sur le bouton d'appairage pendant plus de 5 secondes)

⑪ Temps de veille profonde du stationnement (arrêt): 30 minutes

⑫ Test de fonctionnement distance en ligne droite ouverte : mode 2.4G > 20 mètres ; Mode Bluetooth BT1/BT2 > 10 mètres

La souris est une technologie sans fil 2,4 GHz qui fournit une connexion fiable jusqu'à 20 mètres sans interférence. (\*La portée sans fil réelle varie en fonction de l'utilisation et des conditions environnementales.)

### **4. Configuration système requise pour l'ordinateur**

Compatibilité PC : Mode 2.4G : ●Windows XP ●Win7 ●Win8 ●Win10 ●Mac OS X10.4 ou supérieur Mode Bluetooth BT1/BT2/Souris BT3.0 :  $\bullet$ Windows XP  $\bullet$ Win7  $\bullet$ Win8  $\bullet$ Win10  $\bullet$  Mac OS X10.4 ou supérieur Mode Bluetooth BT1/BT2/Souris BT5.0 : ●Windows8 ●Win10 ●Mac OS X10.4 ou supérieur

# **5. Ergonomie confortable**

La souris est fabriquée en plastique ABS respectueux de l'environnement, agréable au toucher. la forme générale est ronde, ergonomique et peut s'adapter à la forme de la main, ce qui peut réduire efficacement la fatigue de la main.

# **6. Re-pairing distance Distance de réappariement**

(La souris a été jumelée individuellement en usine et il n'est pas nécessaire de rejumeler le code.)

#### **6.1 Distance de réappariement (30~50cm)**

Méthode d'appairage : appairage matériel

(1) Mode récepteur 2.4G: retirez d'abord le récepteur USB de l'ordinateur et allumez l'interrupteur d'alimentation pour Position ON, puis maintenez enfoncé le bouton gauche de la souris L + bouton central M + bouton droit R en même temps : maintenez enfoncé pendant environ 5 à 8 secondes, puis relâchez-le, attendez que la souris entre en mode de correspondance de code pendant 20 secondes. ; Lorsque le bas de la souris est l'indicateur de canal 2.4G clignote rapidement en blanc, insérez le récepteur dans les 20 secondes, lorsque la lumière blanche est éteinte; indiquant que l'appariement de la souris est réussi, la souris peut être utilisée normalement.

(S'il ne peut pas être reconnecté, essayez l'opération à plusieurs reprises pour vous assurer que l'opération est correcte)

#### **6.2 Methode apparaillage Bluetooth**

Mode BT1 et BT2 Bluetooth : Pour appairer l'appareil, appuyez longuement sur le bouton de mode de commutation, lorsque l'indicateur de canal de mode BT correspondant s'allume en blanc, appuyez sur le bouton de mode de commutation et maintenez-le enfoncé pendant environ 5 secondes, après que l'indicateur blanc clignote rapidement, relâchez et entrez dans le mode d'appariement de l'appareil de recherche. (Nom de l'adresse Bluetooth : Souris BT3.0 / Souris BT5.0)

# **7. Mode d'emploi**

7.7.1 Déballez l'emballage et sortez la souris (se référer au mode d'emploi pour plus de détails avant utilisation)

7.7.2 Ouvrez le couvercle de la batterie de la souris et insérez la batterie correctement (\*Se référer au symbole à l'intérieur de la souris pour les pôles positifs et négatifs. Retirer le film de protection isolant avant d'utiliser la batterie). Allumez l'interrupteur d'alimentation de la souris en position ON

7.7.3 Retirez le récepteur 2.4G placé dans la souris sous le couvercle de la batterie (le récepteur USB est plug and play)

7.7.4 Insérez-le dans le port USB de l'ordinateur. S'il est utilisé pour la première fois, l'ordinateur demandera d'installer le pilote USB.

7.7.5. Attendez environ 15 à 60 secondes, l'ordinateur peut trouver le périphérique et il peut être utilisé (indique que le logiciel du pilote USB sera automatiquement installé et prêt à l'emploi.)

7.7.6. Mode d'appairage Bluetooth BT1 et BT2 : lisez attentivement le mode d'emploi du produit et utilisez-le conformément aux étapes du manuel.